# **Propostas Aprovadas (CCESU088)**

Esta documentação é válida para todas as versões do Consistem ERP.

# **Pré-Requisitos**

Não há.

### **Acesso**

Esta rotina é acessada ao acionar o botão **Propostas Aprovadas** nos programas do módulo de Compras. - -Sistema Entradas - Compras EProcurement

#### Grupo Cotação

[Análise de Cotações \(CCESU080\)](https://centraldeajuda.consistem.com.br/pages/viewpage.action?pageId=246980626)

## **Visão Geral**

O objetivo deste programa é permitir ao comprador consultar as propostas aprovadas da cotação, com a opção de excluir as propostas aprovadas com situação "Proposta Pendente".

É com base nas propostas aprovadas que serão gerados os pedidos de compra ou enviados os orçamentos, conforme o tipo de solicitação (compra ou orçamento).

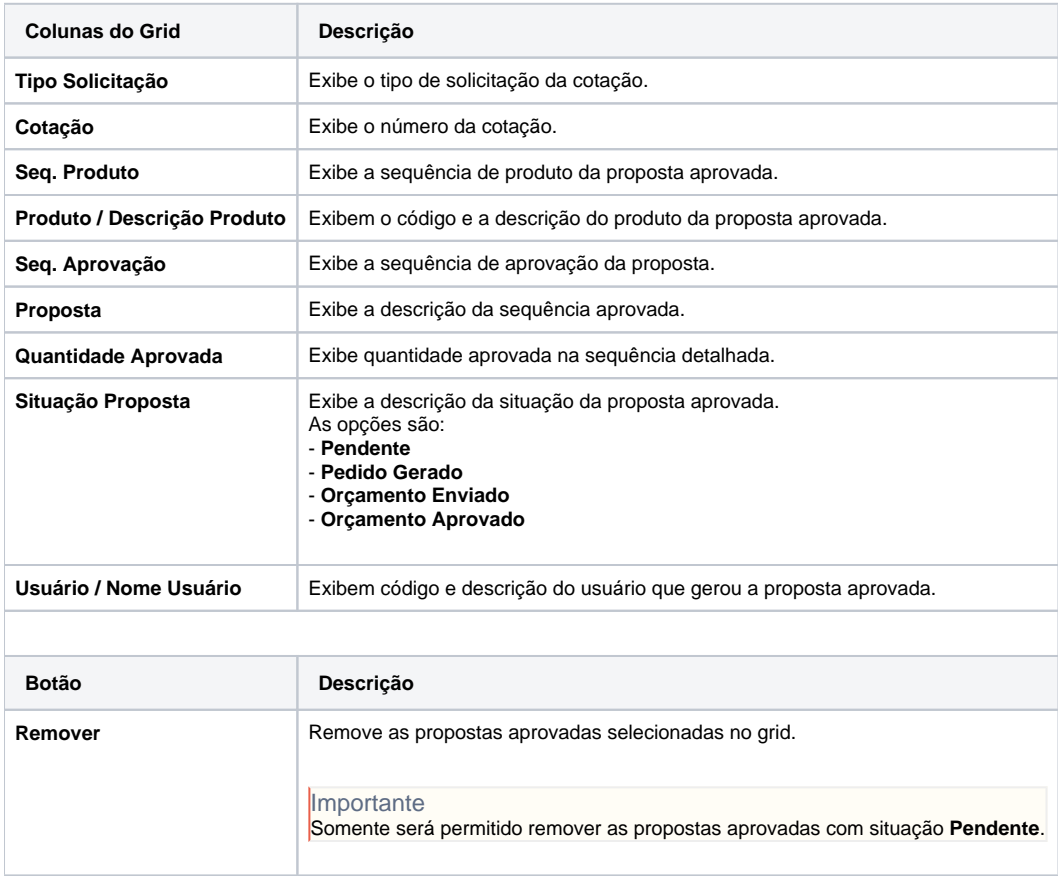

#### Atenção

As descrições das principais funcionalidades do sistema estão disponíveis na documentação do [Consistem ERP Componentes.](http://centraldeajuda.consistem.com.br/pages/viewpage.action?pageId=56295436) A utilização incorreta deste programa pode ocasionar problemas no funcionamento do sistema e nas integrações entre módulos.

# Exportar PDF

Esse conteúdo foi útil?

Sim Não